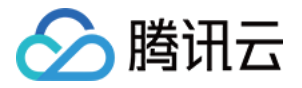

# 内容分发⽹络 **CDN**

# 故障处理

# 产品⽂档

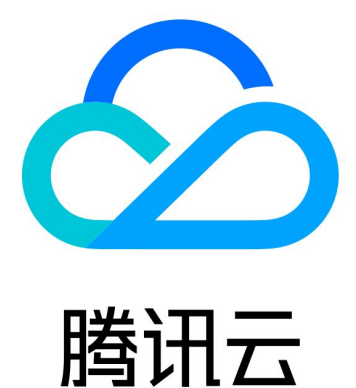

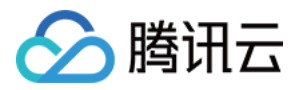

【版权声明】

©2013-2024 腾讯云版权所有

本文档著作权归腾讯云单独所有,未经腾讯云事先书面许可,任何主体不得以任何形式复制、修改、抄袭、传播全 部或部分本⽂档内容。

【商标声明】

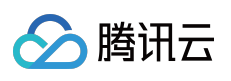

及其它腾讯云服务相关的商标均为腾讯云计算(北京)有限责任公司及其关联公司所有。本文档涉及的第三方主体 的商标,依法由权利人所有。

【服务声明】

本文档意在向客户介绍腾讯云全部或部分产品、服务的当时的整体概况,部分产品、服务的内容可能有所调整。您 所购买的腾讯云产品、服务的种类、服务标准等应由您与腾讯云之间的商业合同约定,除非双方另有约定,否则, 腾讯云对本文档内容不做任何明示或默示的承诺或保证。

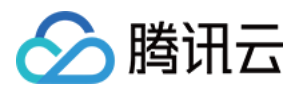

## 文档目录

[故障处理](#page-3-0)

[状态码说明及处理建议](#page-3-1) [不同节点缓存内容不⼀致](#page-5-0) 接入 CDN 后, 网页访问速度慢 [流量命中率偏低](#page-10-0) CDN [域名突然出现](#page-12-0)404状态 页面展示异常-[访问跨域报错](#page-14-0) [资源缓存未⽣效](#page-17-0)

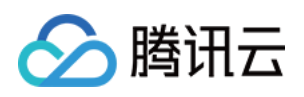

# <span id="page-3-1"></span><span id="page-3-0"></span>故障处理 状态码说明及处理建议

最近更新时间:2021-09-23 15:06:03

#### 以下为 CDN 内部状态码含义说明:

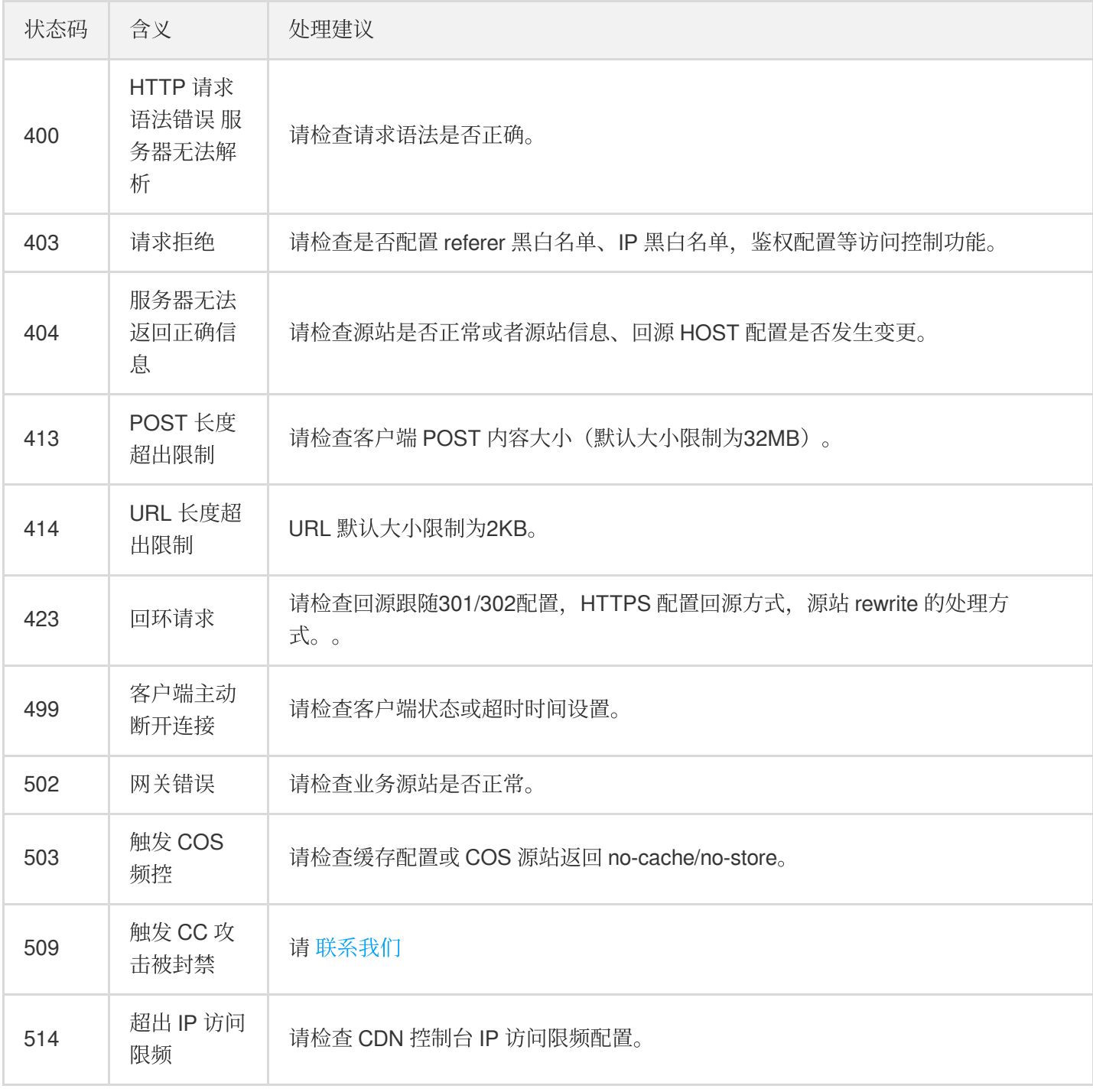

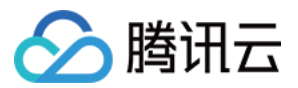

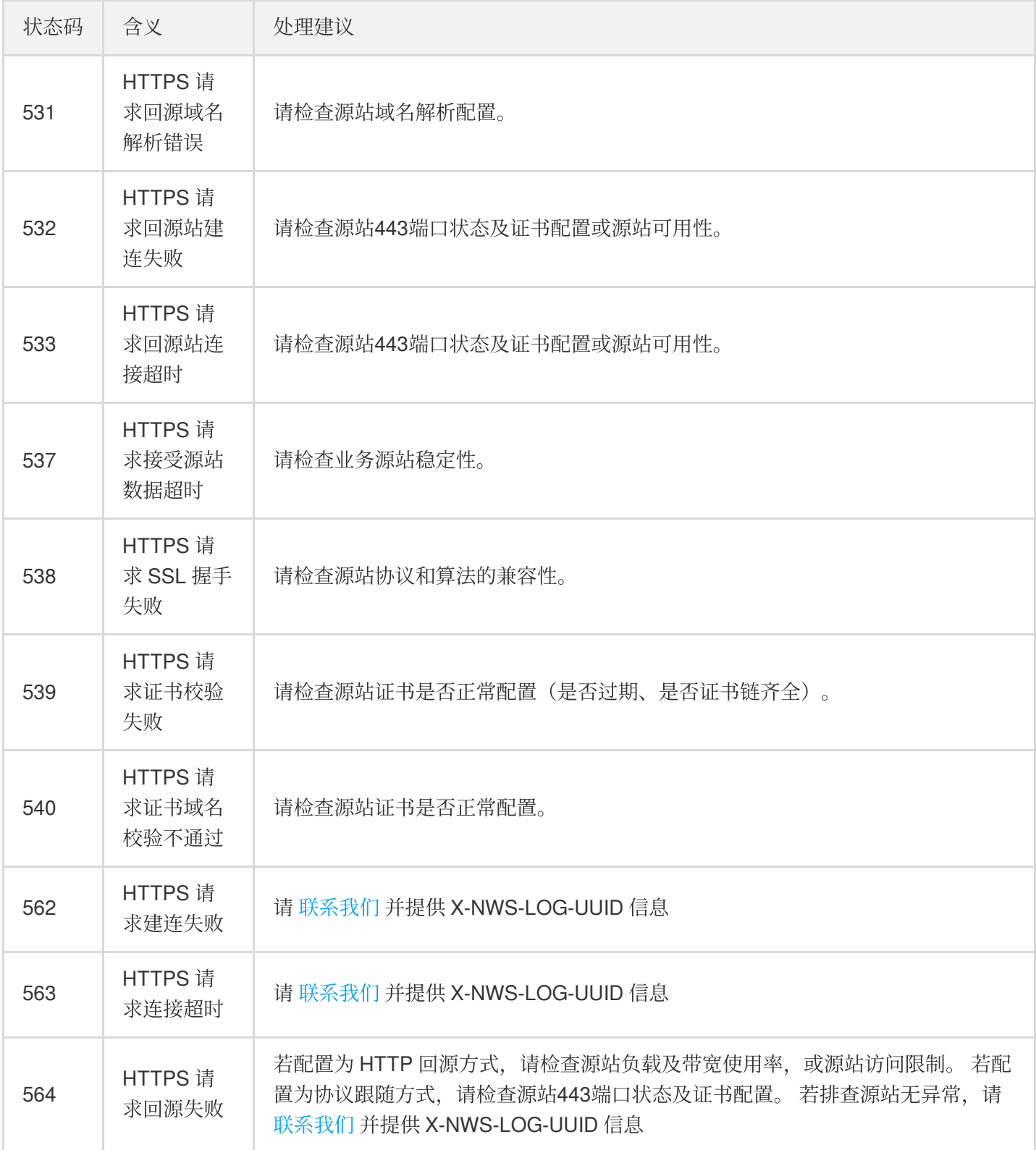

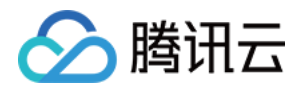

## <span id="page-5-0"></span>不同节点缓存内容不一致

最近更新时间:2021-04-27 15:04:49

#### 现象描述

对 CDN 同一个资源 URL, 不同地域的终端用户访问到 CDN 节点返回的内容不一致。

#### 可能原因

- 原因一:命中了域名配置的缓存键规则 过滤全部参数, 同时源站设置了根据参数吐出不同的资源。 由于源站是根据参数不同吐不同数据, 而 CDN 是忽略参数进行缓存, 这就导致不同的节点可能由于第一次收到的 访问带的参数不同建立了不同的缓存。下一次当同一个请求访问到不同节点,收到的缓存返回的数据也是不一 样。
- 原因二:源站同一个资源更新后没有做刷新处理。
- CDN 是按 URL 进行资源缓存的。 如果源站更新文件后, URL 没有变化, 只是内容发生变化, 访问时如果节点有 缓存还是会直接命中缓存。 同时,由于各个地域访问热度不一,淘汰时间不一,有的节点缓存已经淘汰,再次访 问时,会回源站拉取的新的资源,从而这导致各个节点的缓存可能出现新老版本同时存在,不同节点缓存内容不 ⼀致的情况。

#### 解决思路

1. 确保源站根据 URL 参数叶出不同的资源和 CDN 域名配置的缓存键规则 - 过滤全部参数不同时使用。 2. 确保源站同一个 URL 的资源更新以后统一做刷新处理。

#### 处理步骤

- 1. 根据自身业务情况, 判断源站是否根据 URL 参数吐出不同的资源。
	- 是,请执⾏ [步骤](#page-5-1)2。
	- 。否,请直接执行[步骤](#page-6-0)4。

<span id="page-5-1"></span>2. 登录 CDN [控制台,](https://console.tencentcloud.com/cdn)选择【域名管理】找到对应的域名配置, 查看【缓存配置】>【缓存键规则配置】的"过滤参 数"项:检查 CDN 配置域名是否开启过滤参数缓存功能。

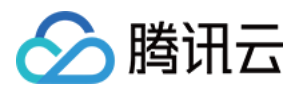

- 是, 请执行 [步骤](#page-6-1)3。
- 否,请直接执行[步骤](#page-6-0)4。

<span id="page-6-1"></span>3. 在缓存键规则配置中对应规则的操作栏,单击【修改】,在弹出的"修改规则"框关闭过滤参数功能,然后单击【保 存】。

#### 说明:

如果用户不方便全部关闭,这里 CDN 也提供了保留指定参数的过滤功能, 用户也可以根据实际的业务需求进 行选择使用。具体用法可参见 [缓存键规则配置。](https://www.tencentcloud.com/document/product/228/35316)

#### <span id="page-6-0"></span>4. 进入【刷新预热】目录, 对源站变更的资源进行刷新

#### **①说明:**

用户也可以采用 API 的方式进行刷新, 这样当源站出现变更时, 绑定调用 API 进行刷新, 可以第一时间保证 全网变更资源访问内容的一致性。详细可参见 URL 刷新接口 和 目录刷新接口。

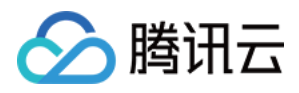

# <span id="page-7-0"></span>接入 CDN 后, 网页访问速度慢

最近更新时间:2021-05-26 17:10:19

## 现象描述

如果您使用腾讯云 CDN 后, 网页访问速度依然很慢。

### 可能原因

- 原因一:您接入域名的 CDN 加速服务未生效, 可能原因是您没有在域名 DNS 服务商处配置 CNAME 记录。请执 ⾏ [检查域名解析。](#page-7-1)
- 原因二:节点缓存过期时间配置错误。请执行[检查节点缓存过期时间配置。](#page-5-1)
- 原因三:首次访问资源,且之前未对该资源做过预热处理。请执行进行 URL 预热。
- 原因四:网页架构模式本身存在缺陷。请执行 优化网页架构模式。

#### 解决思路

#### <span id="page-7-1"></span>检查域名解析

以下是一个用 nslookup 命令查询 CDN 加速域名 DNS 解析示例:

nslookup 加速域名

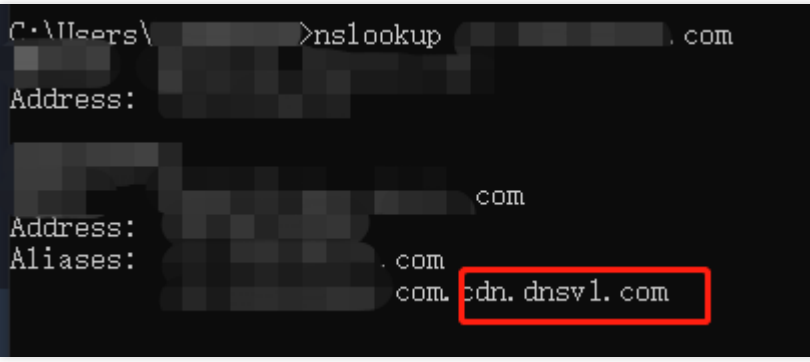

若查询的域名解析中没有上图红框后缀为 dnsv1.com 的 CNAME 解析记录, 则说明您接入域名的 CDN 加速服务未 生效,可能原因是您没有在域名 DNS 服务商处配置 [CNAME](https://www.tencentcloud.com/document/product/228/3121) 记录,可以根据 配置 CNAME 文档前往您的域名 DNS 服务商处配置 CNAME 记录。

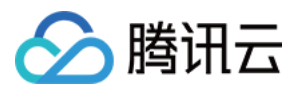

#### 检查节点缓存过期时间配置

登录 CDN [控制台](https://console.tencentcloud.com/cdn), 在左侧菜单栏选择【域名管理】, 单击域名操作列的【管理】, 进入域名配置页面, 切换Tab至 【缓存配置】,即可找到【节点缓存过期配置】。

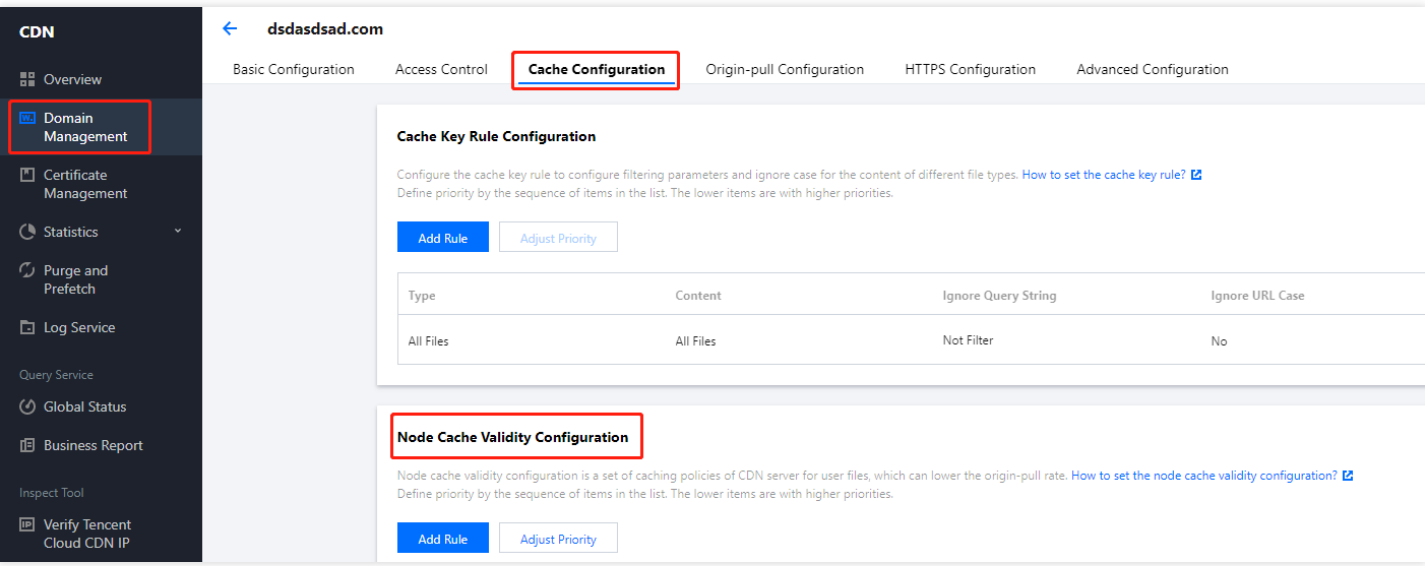

检查所访问的资源对应的节点缓存规则,是否存在配置的节点缓存过期时间为0、节点缓存过期时间过短或不缓存 的情况。

若 CDN 节点没有缓存, 访问请求会回源, 起不到加速效果。建议用户根据需要配置节点的缓存时间。

- 检查您的源站是否设置了缓存头部 Cache-Control为 no-store/no-cache/private。
	- 若源站设置了缓存头部 Cache-Control为 no-store/no-cache/private,此时需同时开启"强制缓存", CDN 节点才 会按照所配置的缓存时间缓存资源。
	- o 若未开启"强制缓存"且源站的 Cache-Control 字段为 no-cache/no-store/private, 则即使配置了缓存时间, CDN 节点也不会缓存资源。

更多配置规则请前往 [节点缓存过期时间配置](https://www.tencentcloud.com/document/product/228/38424)。

#### 进⾏ **URL** 预热

若您是首次访问资源,且之前未对该资源做过预热处理, CDN 节点会回源拉取资源, 首次访问速度慢属于正常。建 议登录 CDN [控制台,](https://console.tencentcloud.com/cdn) 在【刷新预热】 中找到 URL 预热功能, 进行 URL [预热。](https://www.tencentcloud.com/document/product/228/39000)

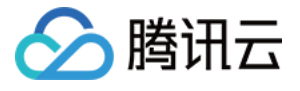

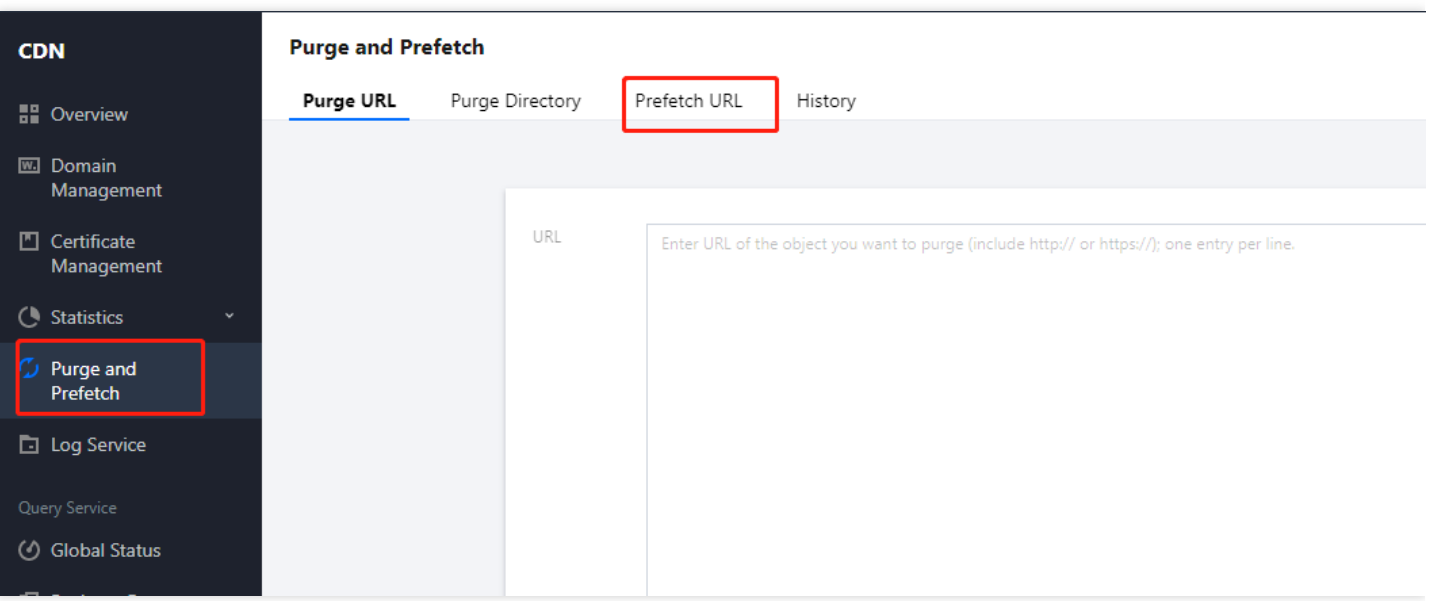

#### 优化网页架构模式

网页动态资源较多,每次访问都会回源拉取最新资源,影响访问速度。若网页动态资源占比多,建议优化源站,将 动态资源与静态资源分开,静态资源使用 CDN 分发加速。

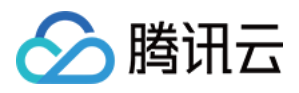

# <span id="page-10-0"></span>流量命中率偏低

最近更新时间:2022-02-26 13:43:16

## 现象描述

实时监控中流量命中率的数值偏低,不符合预期。

### 可能原因

- 进行了缓存刷新 缓存刷新会清空节点上指定内容,短时间会出现命中率下降的情况。
- 源站含新资源 源站新资源较多, 会引起 CDN 节点回源, 流量命中率出现下降趋势。
- 源站异常 若源站出现故障,5XX或4XX较多时,也会影响流量命中率。
- 缓存策略配置不当 请根据您的实际业务情况配置缓存规则。
- 关闭分片回源

若关闭了分片回源,导致回源时拉取整个大文件,而不是按照请求时分片拉取,会拉高回源流量,从而影响流量 命中率。

• 命中了域名配置的缓存键规则 - 忽略全部参数, 但源站资源根据参数不同而不同 源站资源根据参数不同而不同,而 CDN 是忽略全部参数进行缓存, 当请求不同参数的资源时, 无法匹配到对应的 资源, 从而影响流量命中率。

## 解决思路

- 1. 检查您的源站,确保源站无异常。
- 2. 若您进行了缓存刷新或源站新资源较多, 此为正常现象。
- 3. 确保源站根据 URL 参数吐出不同的资源和 CDN 域名配置的缓存键规则 忽略全部参数不同时使用。
- 4. 根据实际业务情况配置缓存规则。

#### 处理步骤

1. 检查您的源站是否异常或是否进行了缓存刷新。

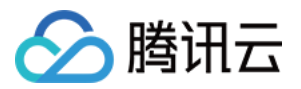

- 是,命中率下降为正常现象。
- 。否, 请执行[步骤](#page-5-1)2。
- 2. 根据自身业务情况, 判断源站是否根据 URL 参数吐出不同的资源。
	- 。是, 请执行[步骤](#page-6-1)3。
	- 。否,请执行[步骤](#page-11-0)5。
- 3. 登录 CDN [控制台,](https://console.tencentcloud.com/cdn)选择【域名管理】找到对应的域名配置, 查看【缓存配置】>【缓存键规则配置】的"忽略参 数"项:检查 CDN 配置域名是否开启忽略参数缓存功能。
	- 。是,请执行[步骤](#page-6-0)4。
	- 。否,请执行[步骤](#page-11-0)5。
- 4. 在缓存键规则配置中对应规则的操作栏,单击【修改】,在弹出的"修改规则"框关闭忽略参数功能,然后单击 【保存】。

说明:

如果用户不方便全部关闭,这里 CDN 也提供了保留指定参数的忽略功能, 用户也可以根据实际的业务需求进 行选择使用。具体用法可参见 [缓存键规则配置](https://www.tencentcloud.com/document/product/228/35316)。

<span id="page-11-0"></span>5. 登录 CDN [控制台,](https://console.tencentcloud.com/cdn)选择【域名管理】找到对应的域名配置, 查看【缓存配置】>【节点缓存过期配置】,请您查 看缓存规则是否符合自身业务和源站的实际情况。

- 是, 请执行 [步骤](#page-11-0)5。
- 否,请参考 [节点缓存过期配置](https://www.tencentcloud.com/document/product/228/38424) 调整您的缓存规则。

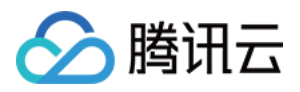

# <span id="page-12-0"></span>CDN 域名突然出现404状态

最近更新时间:2021-11-24 14:41:49

## 现象描述

访问 CDN 域名突然出现404状态。

#### 可能原因

- 1. 源站异常。
- 2. 控制台源站信息、回源 HOST 配置发⽣了改动。

#### 解决思路

- 1. 检查您的源站, 确保源站无异常。
- 2. 检查控制台源站信息、回源 HOST 配置, 确保相关配置无异常。

#### 处理步骤

- 1. 检查源站是否出现异常。
	- 是,修复源站。
	- 否,请执⾏ [步骤](#page-5-1)2。
- 2. 检查控制台源站信息以及回源 HOST 配置。

登录 CDN [控制台,](https://console.tencentcloud.com/cdn)选择**域名管理**找到相应的域名,查看基础配置 > 源站信息的"源站地址"、"回源 HOST",确保 该处配置正确。

源站类型:

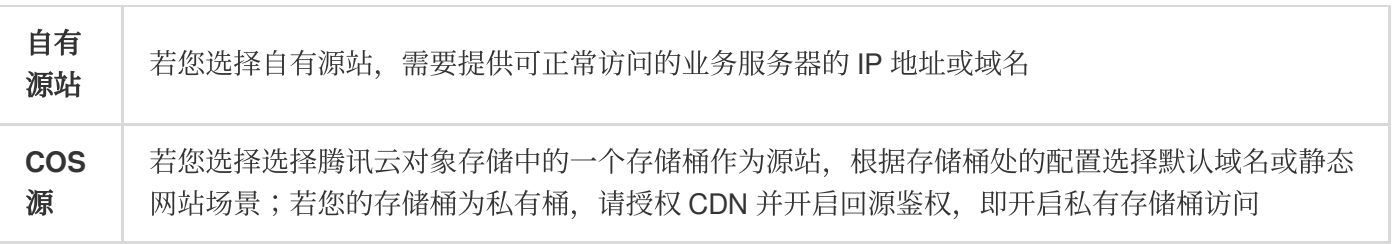

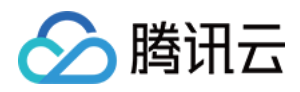

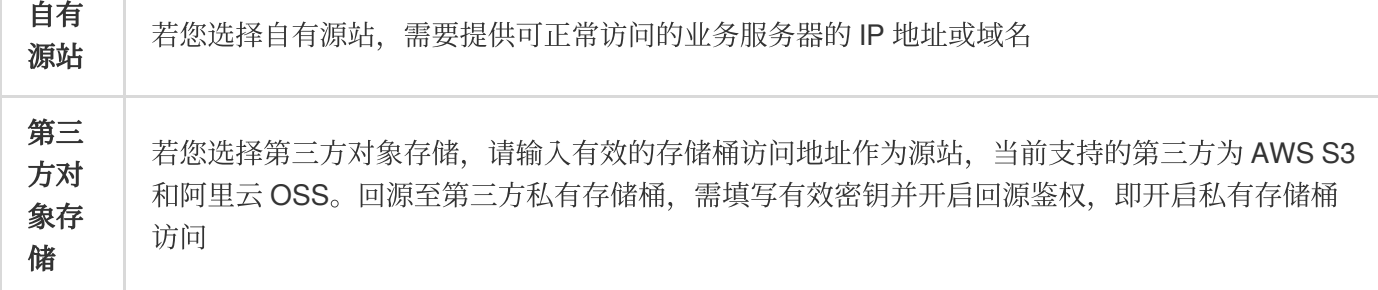

回源 HOST:

即回源域名, CDN 节点在回源时, 访问的源站 IP 地址下具体的站点域名。默认为当前加速域名, 若接入泛域 名,则默认为泛域名,且实际回源 HOST 为访问域名。您可根据实际业务情况自行修改(注:源站类型为 COS 源、第三⽅对象存储时不可修改)。

更多[源站配置](https://www.tencentcloud.com/document/product/228/6289)说明,详情请参见源站配置。

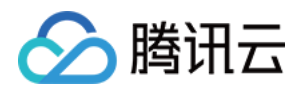

## <span id="page-14-0"></span>页面展示异常-访问跨域报错

最近更新时间:2021-09-23 15:09:58

## 现象描述

前端报跨域错误,导致页面错误或展示异常等问题,如下图

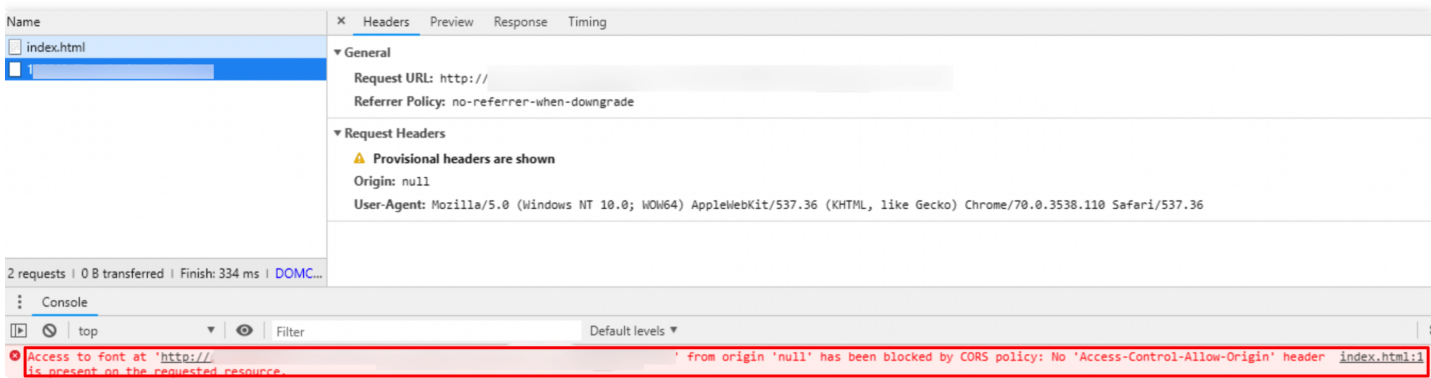

## 可能原因

跨域是由于浏览器的同源策略限制,同时也为了网页的安全性考虑,当通过脚本向不同的来源发送请求时,这个请 求的响应会被浏览器拦截, 从而导致前端报错或页面无法正常展示。而当一个请求URL的协议、域名、端口三者之 间任意⼀个与当前⻚⾯URL不同即为跨域。

#### 解决思路

1. 确认页面异常报错是否是由跨域造成的, 如下所示。

```
Access to XMLHttpRequest at '
       )' from origin '
                                                     blocked by CORS
policy: No 'Access-Control-Allow-Origin' header is present on the requested
resource.
```
2. 在 CDN 控制台配置对应的 HTTP 响应头部, 定义允许访问该资源的域。

### 处理步骤

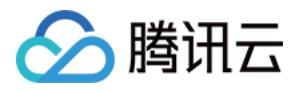

1. 登录 CDN [控制台,](https://console.tencentcloud.com/cdn/domains) 在对应的域名管理-高级配置-HTTP 响应头配置下, 设置好 Access-Control-Allow-Origin 头部 参数即可。如下图, 即允许所有域名发起的跨域请求。详情请见 [Access-Control-Allow-Origin](#page-16-0) 匹配模式介绍。

2. 或针对性的设置为单个或多个已知的允许发起跨域请求的域名/IP, 如下所示。

同时也可以根据业务需要,加上如 Access-Control-Request-Method、Access-Control-Request-Headers、 Access-Control-Max-Age 等头部参数, 来限制浏览器所能接受的请求的方法、可携带的头、预请求的有效时间等 等。详情请见 参数支持列表。

注意:

若您已在 COS 侧存储桶配置了跨域访问,为保证正常访问,请在 CDN 控制台 HTTP [响应头](https://www.tencentcloud.com/document/product/228/35320) 同步配置跨域规 则。

#### <span id="page-15-0"></span>参数⽀持列表

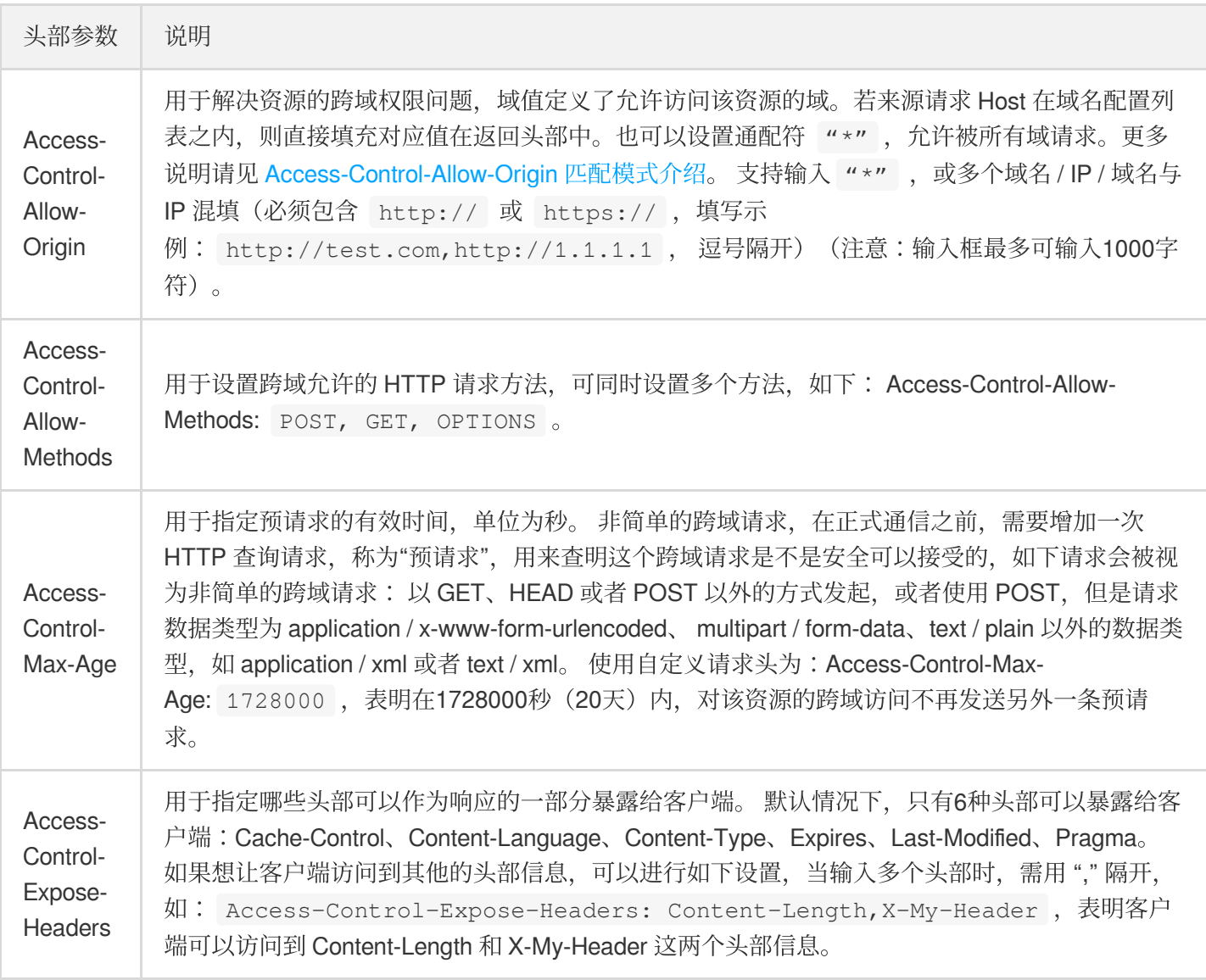

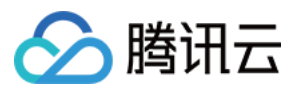

#### <span id="page-16-0"></span>**Access-Control-Allow-Origin** 匹配模式介绍

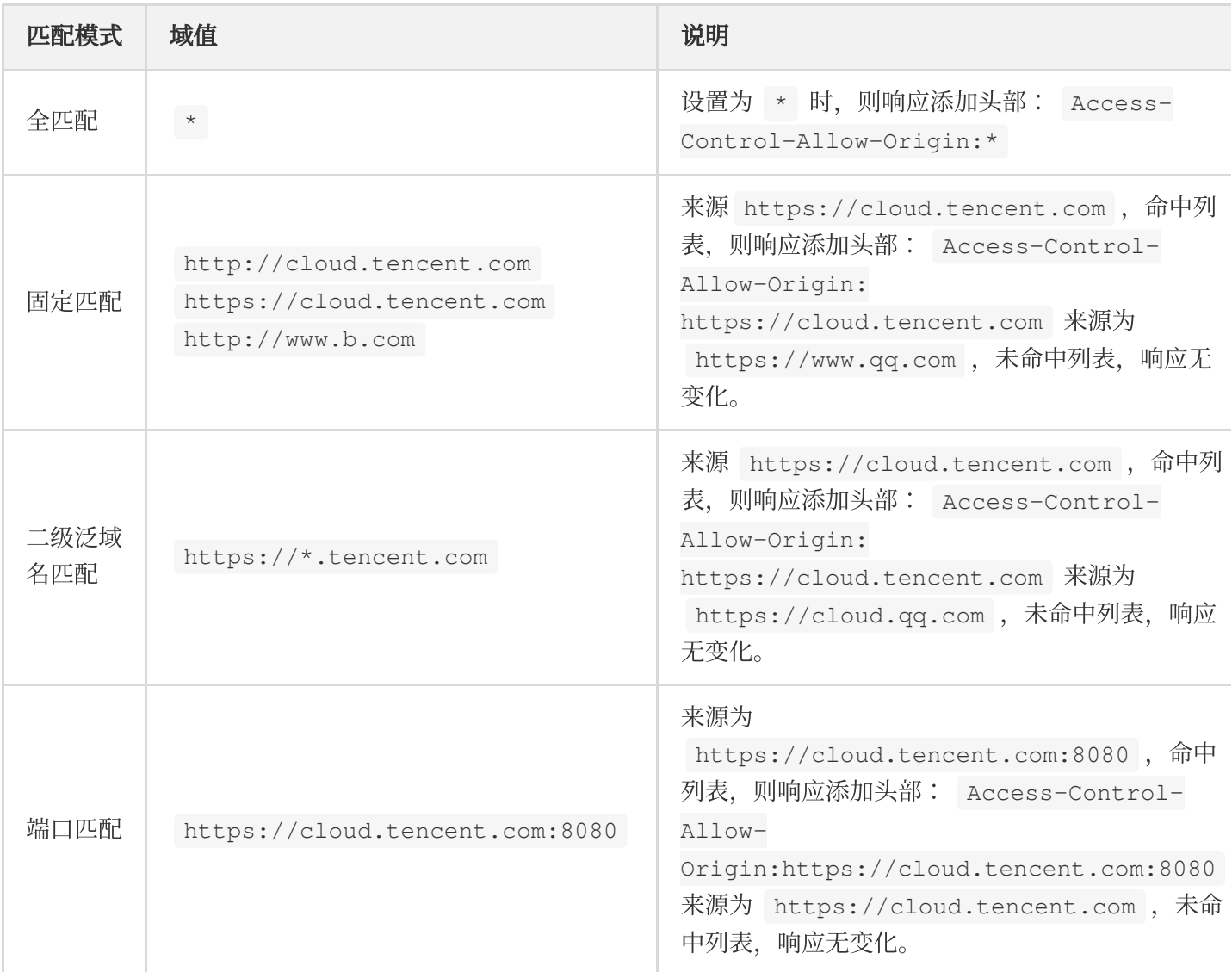

注意:

若存在特殊端口,则需要在列表中填写相关信息,不支持任意端口匹配,必须指定。

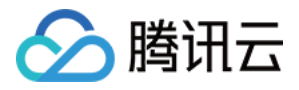

## <span id="page-17-0"></span>资源缓存未⽣效

最近更新时间:2021-11-24 14:41:49

### 现象描述

设置完节点缓存过期时间,预热完成后,请求依然未能命中节点缓存。

#### 可能原因

- 1. 设置有多条缓存配置,但不清楚其优先级。
- 2. 配置了遵循源站的缓存策略,但源站的 Cache-Control 字段为 no-cache/no-store/private 。

#### 解决思路

1. 正确设置缓存优先级

CDN 缓存规则可以设置多条,并且底部优先,这里需要确保用户预期和优先级保持一致,才能保证客户预期的规 则⽣效。

2. 正确设置缓存时间

检查控制台的缓存时间是否过⼩。

注意:

文件访问频率低,热度不够,不经常被用户访问到的 URL,即使符合所有缓存规则,但是也有被节点去除 缓存的风险。

- 3. 检查缓存设置规则是否符合预期
	- 检查 CDN 缓存键规则是否设置参数缓存规则导致的节点未缓存。
	- 检查 CDN 节点过期缓存设置是否设置了强制不缓存。
	- 检查 CDN 节点过期缓存设置遵循源站时,回源时源站的头部是否返回了 no-cache/nostore/private 。

#### 处理步骤

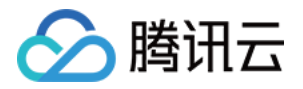

1. 检查缓存设置优先(底部优先)

登录 CDN [控制台,](https://console.tencentcloud.com/cdn) 在左侧菜单栏选择**域名管理**, 单击域名操作列的管理, 进入域名配置页面, 切换 Tab 至缓存 配置, 即可找到缓存键规则配置。如下图所示, jpg 不忽略参数缓存优先级高于全部文件忽略参数缓存, 需要确 保业务缓存策略符合优先级设置。

2. 检查缓存时间

登录 CDN [控制台,](https://console.tencentcloud.com/cdn) 在左侧菜单栏选择域名管理, 单击域名操作列的管理, 进入域名配置页面, 切换 Tab 至缓存 配置, 即可找到节点缓存过期配置。如下图所示如果缓存设置时间过小, 可能会误以为缓存设置没有生效, 确保 符合业务缓存策略。

3. 检查缓存策略

在缓存键规则配置和节点缓存过期配置里对策略进行检查,确保符合预期。 如果设置了遵循源站,确保源站的 Cache-Control 字段不为 no-cache/no-store/private 。

4. 将需要缓存的资源重新预热一遍, 等待预热完成后, 再次请求即可。